## Installing the IEEE-1394 (FireWire) Card

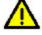

CAUTION: Refer to your computer's User's Guide for safety-related information.

IMPORTANT: Use proper precautions to avoid static when you install the IEEE-1394 (FireWire) card.

- 1. Power down the host computer and all peripherals.
- 2. Unplug the host computer from its power source.
- 3. Remove the cover of the host computer.
- 4. If your computer requires a low profile PCI card, replace the standard height PCI bracket with the low profile PCI bracket that is included with the IEEE-1394 (FireWire) card.
- 5. Insert the IEEE-1394 (FireWire) card into an open PCI slot and secure the card.
- NOTE: Do not connect the IEEE-1394 (FireWire) cable to the scanner at this time. Refer to the *Kodak* i600 Series Scanners User's Guide for scanner installation instructions.
- 6. Re-attach the cover of the host computer.
- 7. Plug the host computer's power cord into a power outlet.
- 8. Power up the host computer and any peripherals you previously powered down.

A dialog box stating that an IEEE-1394 Host Controller has been found may appear on the host computer screen.

9. Follow the on-screen instructions and select the default settings to complete the installation.

EASTMAN KODAK COMPANY Commerical Imaging Rochester, NY 14650 Printed in USA

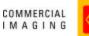

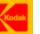